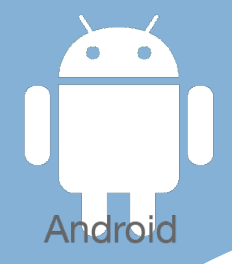

# Les [tactiles.be](http://tactiles.be)

**Les balises d'accessibilité de vos Tablettes et Smartphones**

## **Apprendre à utiliser le Play Store**

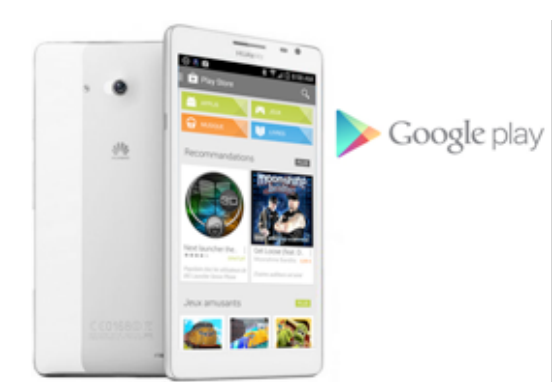

### *Qu'est ce que le Play Store :*

Le Play Store est une application qui vous permet d'acheter d'autres applications, de la musique, des jeux et des livres, des magazines, des appareils en ligne et de les transférer vers votre appareil tactile. Vous pouvez faire ces achats à tout moment ou que vous soyez, à condition d'avoir du réseau (wifi ou 3G, 4G), d'avoir un compte et une adresse

Google et d'une carte de paiement pour les produits payants. (une autre fiche est consacrée à la création d'un compte et des différents moyens de paiements).

#### *Quelques exemples :*

Monsieur J. a 65 ans, il est déficient visuel. Il télécharge ses romans préférés sur le PlayStore livres et les lit à l'aide de l' « agrandissement » qui se trouve dans les paramétrages d'Android.

M. est fan de jeux, depuis son accident, il télécharge des jeux de dextérité et de précision pour l'aider à retrouver une psychomotricité fine, pour ce faire, il s'aide du paramétrage « Menu Assistant ».

#### *Comment utiliser le Play Store :*

Lorsque vous entrez sur le Play Store, vous trouverez en haut de la page, différents onglets tels que Applis, Musique, Jeux, Livre, … Ceuxci regroupent articles gratuits et payants. En tapant sur Applis, je retrouve d'autres onglets d'aide à la recherche, tels que : Catégories, Accueil, Top des Articles payants, Top des articles gratuits, les plus rentables, Top des nouveautés, Tendance, choix de l'équipe, … Je retrouve également l'outil de recherche par nom représentant une loupe.

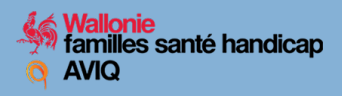

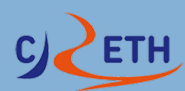

**SATH** 

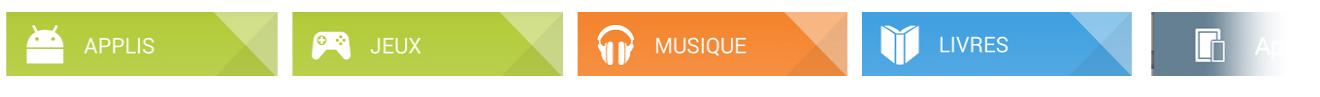

Je tape ensuite sur l'appli qui m'intéresse, et s'ouvre alors une nouvelle page la concernant.

Un bouton m'invitera à télécharger l'Appli dans mon appareil. Ce bouton indiquera « INSTALLER » si l'Appli est gratuite ou le montant de son prix si elle est payante.

En cliquant sur ce bouton, une page d'information s'ouvrira et reprendra une série d'informations et d'autorisations que vous validerez en tapant sur le bouton « ACCEPTER ». Retour sur la page de l'application, où une barre de progression vous indiquera l'avancement du téléchargement. Une fois terminé vous serez invité à ouvrir l'Appli.

Il en va de même pour la musique, les jeux, etc.

#### *Comment mettre les applications à jour :*

Rendez-vous sur la page d'accueil du Play Store, faites glisser votre doigt de la gauche vers la droite. Une fenêtre s'ouvre, vous proposant une liste. Taper sur : *Mes applications*.

Sous l'onglet « applications installées », vous retrouverez la liste des Applis qui demandent une mise à jour.

Soit vous le faites de manière individuelle en tapant sur le « mettre à jour » qui se trouve à côté de l'Appli souhaitée. Soit, vous le faites pour toute la liste, en tapant sur « Tout mettre à jour ».

Il ne faudra pas oublier d'effectuer les mises à jour des applications lorsque cela est nécessaire, et profiter ainsi des modifications apportées par son créateur. Lorsque vous achetez un service (application, musique, livre, jeu, etc.), vous pourrez également l'installer sur vos autres appareils tactiles munis d'Android.